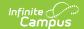

## **Feeder Export**

Last Modified on 10/21/2024 8:22 am CDT

Export Editor | Using the Feeder Data Export

Tool Search: Feeder Export

See the following pages for more information:

- Feeder Import Wizard
- Feeder Imports
- Feeder Exports

Feeder Data Export is used to generate a list of students who will be exported to a new district in the next school year. This export can be used by those districts that use Campus at the sending school to gather data for students moving to the receiving school district that is not on Campus. It can also be used by both sending and receiving districts that use Campus.

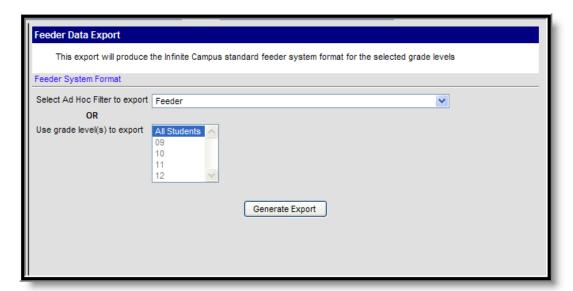

## **Export Editor**

The Feeder Data Export Editor provides options to generate a list of students based on a previously made Ad hoc Filter or based on the student's current grade level of enrollment. Also available is a Feeder Standard Format which provides the data elements in the same order as is accepted when using the Feeder Import Wizard.

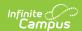

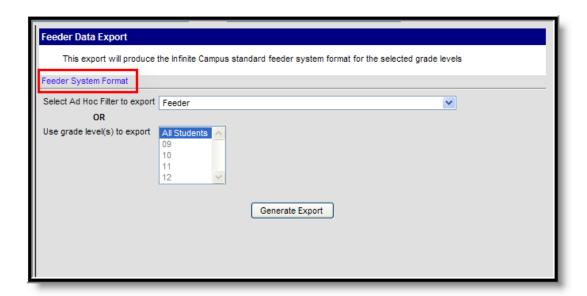

Selecting this option will display a list of fields contained within the data export. This is available for mapping purposes.

## **Using the Feeder Data Export**

- 1. Select the appropriate **Ad hoc Filter to Export** from the dropdown list.
- 2. Or, select a specific grade level or all grade levels.
- 3. Click the **Generate Export** button. A CSV file will appear, listing the selected students.

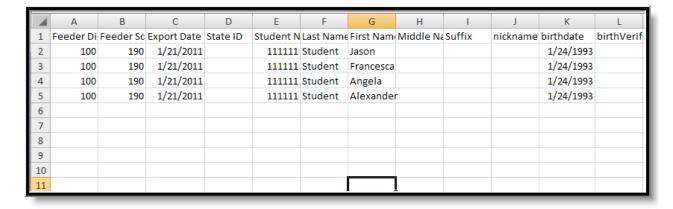

At this point, the sending district can save the file and send it to the receiving district, that will import the data accordingly using the Feeder Import Wizard.